# **Créer cd audio avec youtube-dl**

- Objet : Pour ceux qui on encore un lecteur CD et trouvent cela plus pratique, voici comment à partir de youtube-dl on peut créer ses propre CD-Audio.
- Niveau requis : [débutant](http://debian-facile.org/tag:debutant?do=showtag&tag=d%C3%A9butant)
- Commentaires : Tous ce passe en CLI.
- Débutant, à savoir : [Utiliser GNU/Linux en ligne de commande, tout commence là !.](http://debian-facile.org/doc:systeme:commandes:le_debianiste_qui_papillonne)  $\ddot{\mathbf{\Theta}}$
- Suivi :
	- [à-tester](http://debian-facile.org/tag:a-tester?do=showtag&tag=%C3%A0-tester)
		- $\circ$  Création par **Baiki 04/06/2017**
		- ∘ Testé par <...> le <...> ØFix Me!
- Commentaires sur le forum : [Lien vers le forum concernant ce tuto](https://debian-facile.org/viewtopic.php?id=19640])  $1$

#### **Introduction**

J'ai un lecteur CD qui ne lit que les CD. Il est dédié à la pratique de mon instrument favori, la guitare. Cela dit il a plein d'autres fonctions intéressantes...

Ce tuto peut aussi intéresser ceux qui dans leur voiture n'ont encore qu'un lecteur CD, ou encore les audiophiles qui utilisent leurs vieux lecteurs CD (avec ou sans ampli à lampe... $\ddot{\bullet}$ ).

## **Installation**

il nous faut pour cela la dernière version de youtube-dl, pour cela j'ai suivi ce tuto :

[youtube-dl](http://debian-facile.org/utilisateurs:cemoi:tutos:youtube-dl)

ensuite il nous faut wav2cdr

```
apt-get install wav2cdr
```
et installer [wodim](http://debian-facile.org/doc:systeme:wodim), par défaut ou pas selon l'[environnement graphique.](http://debian-facile.org/doc:environnements:environnements)

apt-get install wodim

## **Utilisation**

youtube-dl -x --audio-format wav \$PATH/TO/URL

wav2cdr \$FILENAME track

mettre un CD vierge

```
Last
update:
apdace.<br>01/11/2017 utilisateurs:aiki:config:creer-cdrom-depuis-youtube-dl http://debian-facile.org/utilisateurs:aiki:config:creer-cdrom-depuis-youtube-dl
10:21
```
wodim -v -eject -pad -audio track.xx

## **Scinder la piste**

Si le fichier wav est trop gros pour passer sur un seul CD, on si l'on veux avoir une piste pas morceau on peut scinder le fichier en plusieurs partie avec sox.

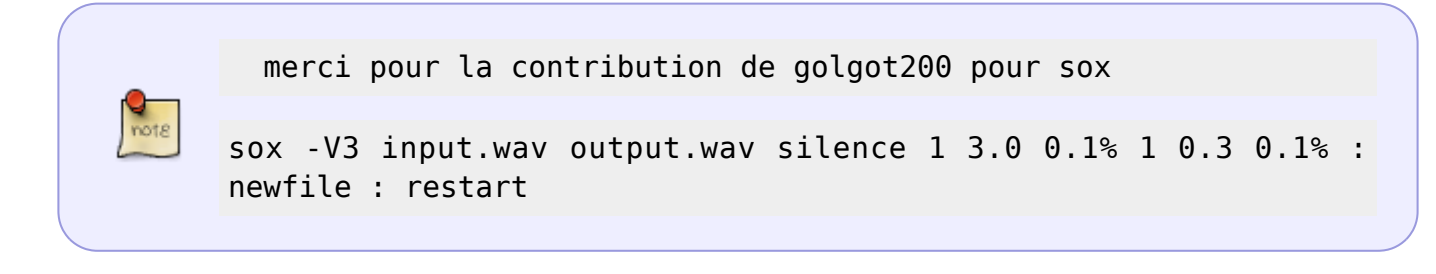

un du -h –total vous donnera la taille total des fichiers ainsi scinder

du -h --total FILE\*

après à vous de trouver le bon nombre de morceaux qui passerons sur un CD de 80 min

#### encore à tester

wav2cdr FILE01.wav FILE02.wav FILExx.wav && wodim track01 track02 track0x

#### **Conclusion**

Vous pouvez créer vos propres compiles CD à partir de votre site de streaming préféré comme [musictronic](http://musictonic.com/), que vous aimiez écouter de la musique dans votre salon, votre voiture, ou même si vous mixez…

Merci d'avance pour vos retours, c'est ma première contribution. Pardon pour l'orthographe, j'espère qu'une âme charitable corrigera les plus évidentes.

Et dites moi par le lien en tête si ce petit quide vous à servi

[1\)](#page--1-0)

N'hésitez pas à y faire part de vos remarques, succès, améliorations ou échecs !

From: <http://debian-facile.org/> - **Documentation - Wiki**

Permanent link: **<http://debian-facile.org/utilisateurs:aiki:config:creer-cdrom-depuis-youtube-dl>**

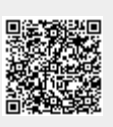

Last update: **01/11/2017 10:21**